## How to obtain Twitter credentials to harvest data with TweetCat

This document gives short instructions on how to obtain Twitter credentials (four different tokens) necessary to use the Twitter API / TweetCat. By the end of these short instructions you will have four tokens noted down that you will use for data harvesting during our hands-on session.

- 1. Create a Twitter account <https://twitter.com/signup>
- 2. Register your mobile phone number with Twitter <https://support.twitter.com/articles/110250>
- 3. Create a Twitter app [https://apps.twitter.com](https://apps.twitter.com/)

#### Click "Create New App"

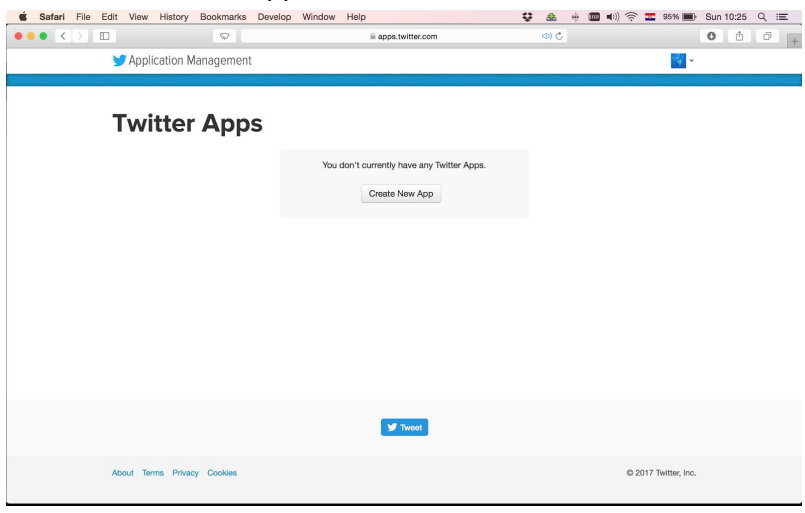

Fill out "Name", "Description", "Website", agree with the Developer Agreement, click "Create your Twitter Application"

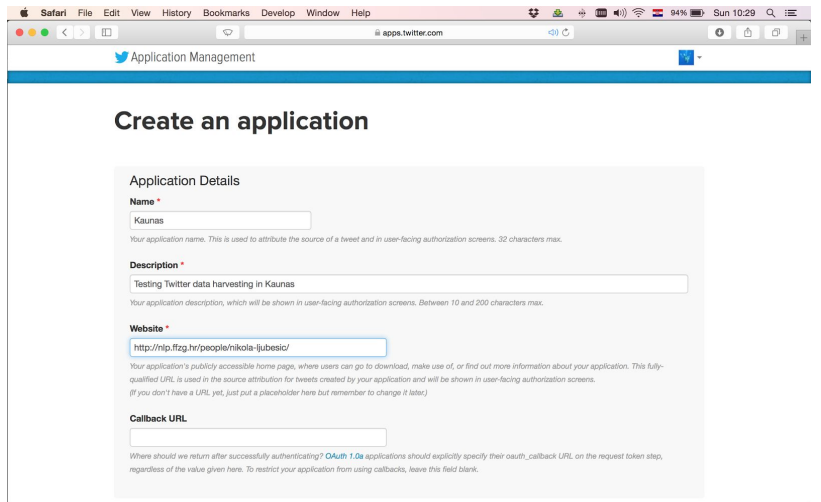

# Go to "Keys and Access Tokens" tab, click "Create my Access Token"

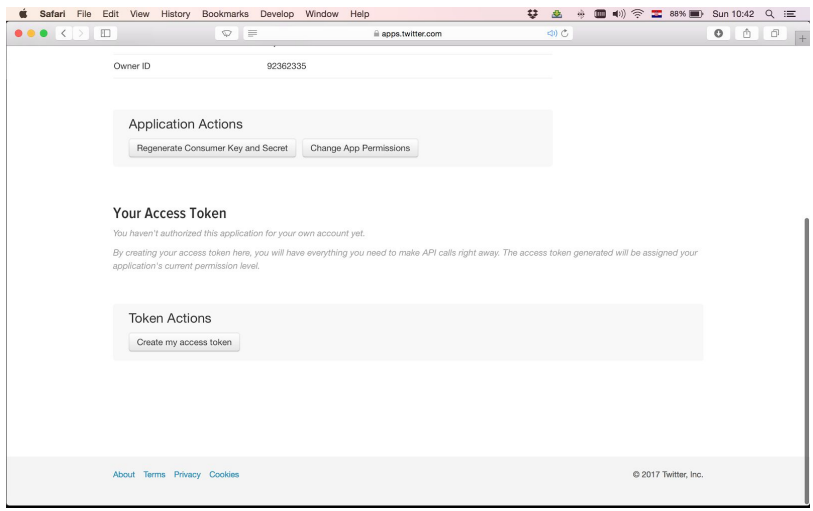

### Note down your **Consumer Key**and **Consumer Secret**

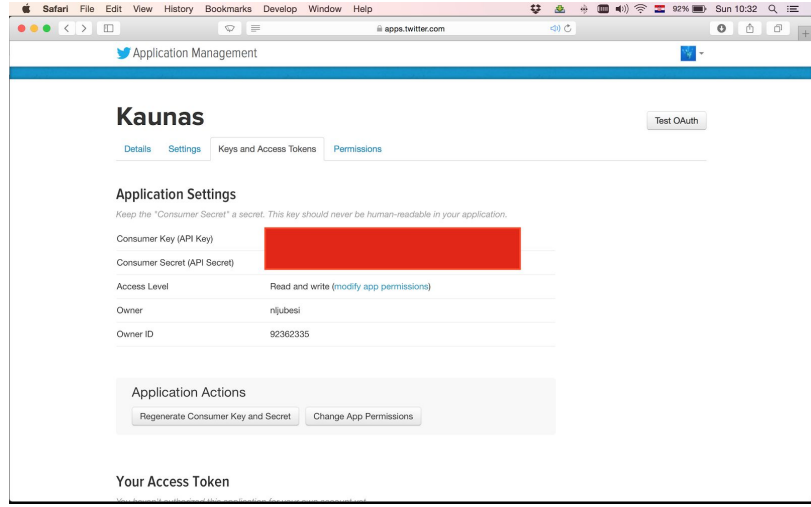

#### Note down your **Access Token**and **Access Token Secret**

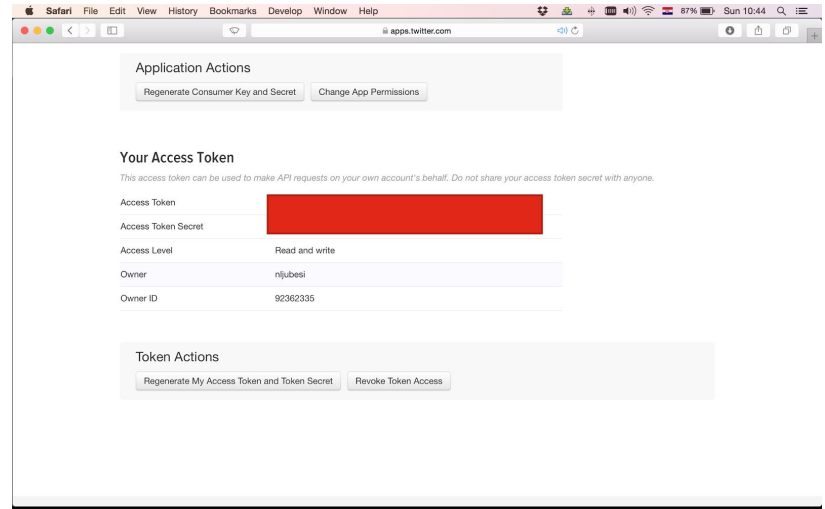